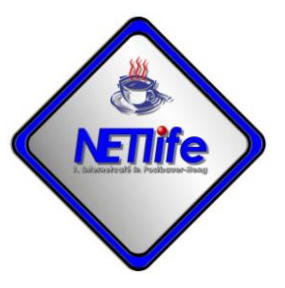

## **Der Weg zum Netlife-Benutzerkonto**

- 1. Voraussetzungen
	- a. Sie sind eine natürliche Person und Mitglied im Verein Netlife e.V. Postbauer-Heng
	- b. Sie sind damit einverstanden, dass die Dienste des Vereins mit Rahmen eines Plans von der Firma Microsoft bereitgestellt werden. Es gelten die Datenschutzbestimmungen und die Nutzungsbedingungen der Firma Microsoft.
	- c. Das Konto erlischt, wenn Ihre Vereinsmitgliedschaft endet.
	- d. Im Rahmen des Angebotes arbeiten wir mit Klarnamen (Vorname, Nachnahme). Diese Daten sind für alle angemeldeten Vereinsmitglieder sichtbar.
	- e. Bei offensichtlichem Missbrauch des Kontos sind die Administratoren des Vereins berechtigt, das Konto zu sperren
	- f. Sie dürfen die Zugangsdaten des Kontos nicht an Dritte weitegeben.
	- g. Sie dürfen die Dienste nicht zu geschäftlichen Zwecken verwenden.
	- h. Sie sind mit unseren Datenschutzbestimmungen einverstanden.
- 2. Wie kann ich das Konto nutzen?
	- a. Schreiben Sie eine E-Mail an die Adresse [vorstand@netlife-ph.info.](mailto:vorstand@netlife-ph.info) In dieser E-Mail muss mindestens Ihr Vorname und Name angegeben werden. Weitere Kontaktdaten wie Telefon und Adresse sind freiwillig. Wenn sie vorhanden sind, werden sie dem Konto zugeordnet.
	- b. Nach der Prüfung der Vereinsmitgliedschaft und der Anlage des Kontos erhalten Sie eine E-Mail mit Ihrem neuen Konto und dem zugehörigen Kennwort.
	- c. Konten werden in der Form <Initialien>@netlife-ph.info eingerichtet. (z.B. BG@netlife-ph.info).
	- d. Sie erhalten eine E-Mail vo[n Vorstand@netlife-ph.info.](mailto:Vorstand@netlife-ph.info) In dieser Mail steht Ihr Initialkennwort und ein Link auf die Anmeldeseite. Klicken Sie diesen bitte an.
	- e. Bei der ersten Anmeldung müssen Sie Ihr Kennwort ändern.
	- f. Nach erfolgreicher Anmeldung sehen Sie alle zur Verfügung stehenden Anwendungen und Dienste.
	- g. Um auf die Dokumente der Workshops zugreifen zu können starten Sie bitte die Anwendung MS-Teams.
	- h. Weitere Nutzungsmöglichkeiten werden im Rahmen der Workshops vorgestellt.